# Publik Installation Développeur - Support #42160

# erreur lors de l'install via ansible-playbook

27 avril 2020 18:36 - Daniel Muyshond

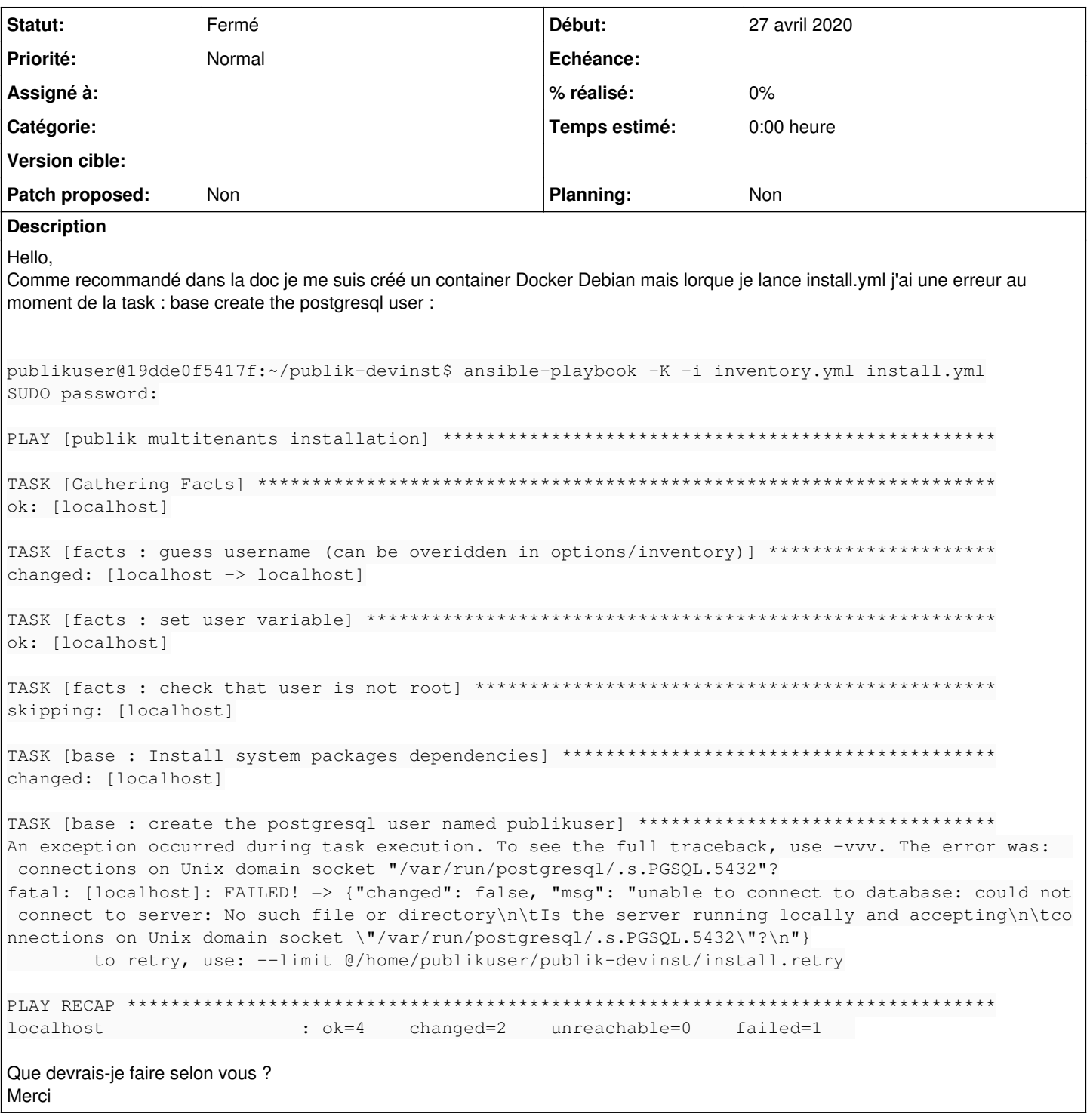

# Historique

#1 - 27 avril 2020 18:38 - Frédéric Péters

unable to connect to database: could not connect to server

Tu dois installer un serveur postgresql local. (apt install postgresql-server)

Ça ne semble en effet pas être indiqué sur https://doc-publik.entrouvert.com/dev/installation-developpeur/

#### #2 - 27 avril 2020 18:39 - Daniel Muyshond

laissez-moi deviner, je dois installer postgres ? :)

#### #3 - 27 avril 2020 18:40 - Daniel Muyshond

Oui j'ai du aussi configurer le path du python interpreter dans inventory yml ce n'était pas indiqué non plus, merci :)

#### #4 - 27 avril 2020 20:06 - Emmanuel Cazenave

Pour postgres ca aurait du fonctionner parce que il y a installation du package 'postgres'.

Pour l'interpréteur c'est curieux aussi, bref si vous avez d'autres détails type traceback et contournements appliqués ça nous intéresse.

## #6 - 27 avril 2020 20:19 - Daniel Muyshond

alors pour Python, voici l'erreur :

fatal: [localhost]: FAILED! => {"changed": false, "module\_stderr": "/bin/sh: 1: /usr/bin/py thon: not found\n", "module\_stdout": "", "msq": "MODULE FAILURE\nSee stdout/stderr for the exact error", "rc": 127} to retry, use: --limit @/home/publikuser/publik-devinst/install.retry 

localhost : ok=0 changed=0 unreachable=0 failed=1

et il semble qu'ajouter :

ansible python interpreter: /usr/bin/python3

#### dans inventory yml

ai résolu le problème, pour postgres il me semble que les paquets sont installés mais la commande postgres ne fonctionne pas, je me demande si je ne dois simplement ajouter postgres à mon path...

### #8 - 28 avril 2020 11:39 - Christophe Siraut

unable to connect to database

Est-ce que postgresql est fonctionnel? que donne la commande :

sudo -u postgres pg\_lsclusters

#### #9 - 27 décembre 2020 17:14 - Daniel Muyshond

Bonjour Christophe, pardon pour l'absence de réponse et navré, je ne peux y répondre car j'ai effacé ce qui concernait ce post (il s'agissait d'un essai via docker). Un collègue m'a conseillé d'employer virutalbox avec une VM Debian pour suivre votre documentation. J'ai donc un Debian buster qui tourne sur mon Ubuntu via virtualbox, mais je suis à nouveau bloqué au début de l'installation avec ansible, au niveau de la task 'create the postgresql user named daniel':

fatal: [localhost]: FAILED! => {"changed": false, "msg": "the python psycopg2 module is required"}

J'ai regardé dans la recherche de Redmine, le paquet python3-psycopg2 est bien installé (2.7.7-1, candidate: 2.7.7-1).

Dans le ansible.cfg il y a bien sous [defaults]

interpreter\_python = /usr/bin/python3

et pip3 install psycopg2 renvoie :

Requirement already satisfied: psycopq2 in /usr/lib/python3/dist-packages (2.7.7)

### #10 - 27 décembre 2020 17:18 - Frédéric Péters

Ça ne devrait pas être nécessaire mais tu peux essayer "apt install python-psycopg2", normalement tout est en python3 mais apparemment c'était quand même à un moment nécessaire.

# **#11 - 27 décembre 2020 17:40 - Daniel Muyshond**

Merci Frédéric, c'est bon. Tout à l'air d'avoir bien fonctionné en ce qui concerne l'installation via ansible sur Debian Buster (VM), voilà le "PLAY RECAP" :

localhost : ok=264 changed=233 unreachable=0 failed=0

J'peux pas clôturer ici mais j'pense qu'on peut.

## **#12 - 27 décembre 2020 17:48 - Frédéric Péters**

*- Statut changé de Nouveau à Fermé*

Parfait.